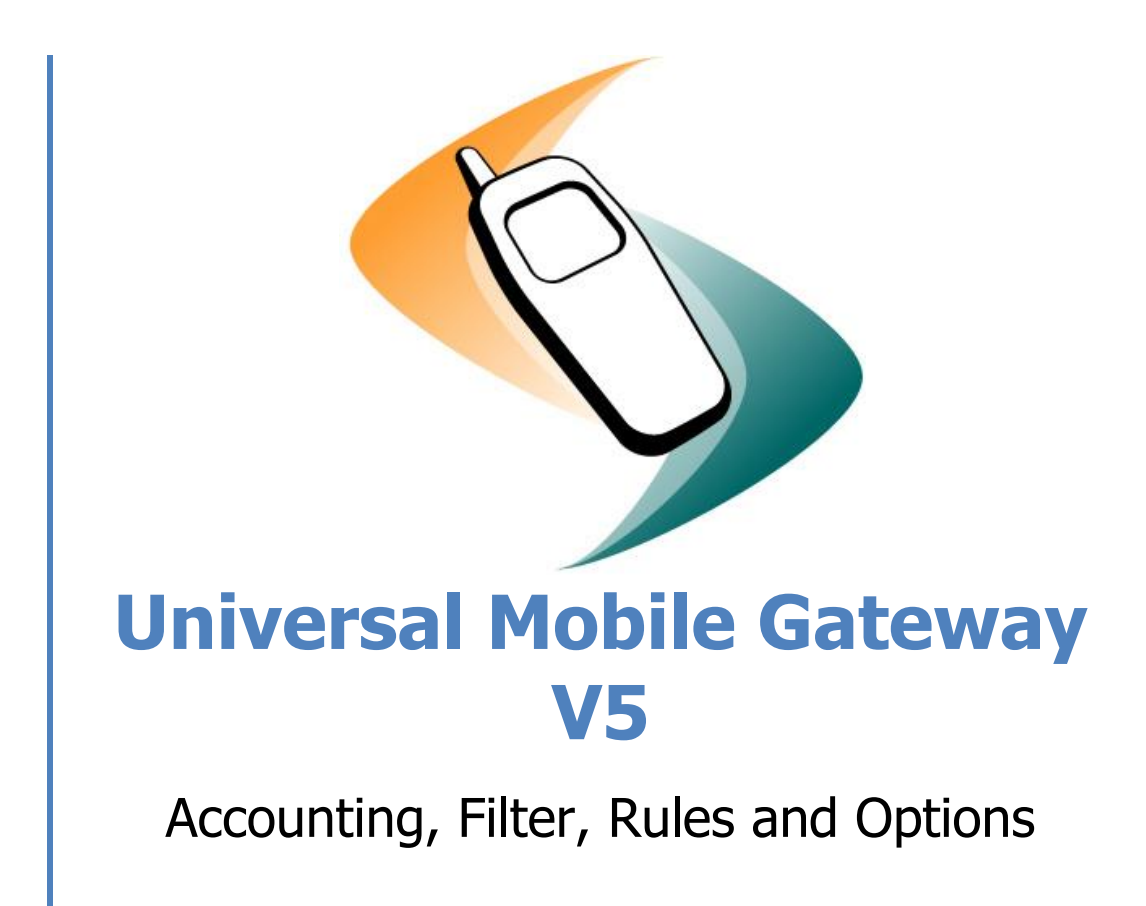

P.Groner 10.04.2010 Version 5.1.0

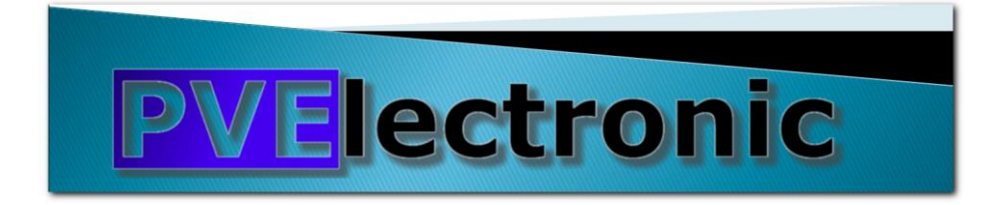

# **Inhaltsverzeichnis**

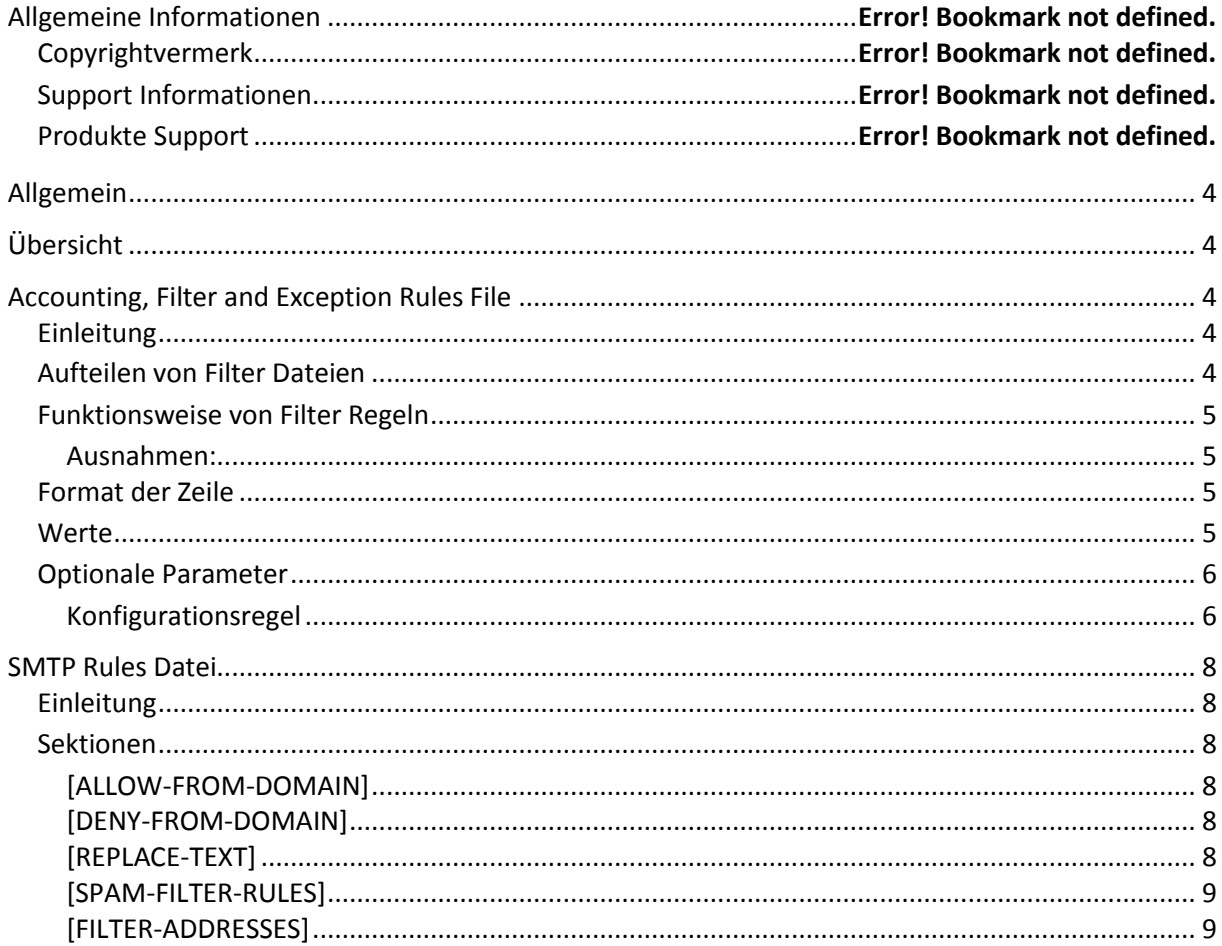

# **Universal Mobile Gateway V5**

Accounting, Filter, Rules and Options

# **Abstract**

# **Copyright**

The software, documents and drawings are all under copyright by PV-Electronic, Lyss.

## **Produkte Support**

PV-Electronic, Lyss Mail: sms@pve.ch Phone: +41 32 386 11 06

Dokument Version 5.01 - DRAFT Datum 28. Februar 2014

# <span id="page-3-0"></span>**Allgemein**

Mit Rules und Filter kann das Verhalten der Universal Mobile Gateway individuellen beeinflusst werden. Dabei wird zwischen den Datei oder Datenbank Filter und der SMTP Rules Datei unterschieden.

# <span id="page-3-1"></span>**Übersicht**

Die SMTP Rules sind speziell für die Mail Schnittstelle entworfen und ermöglichen das regeln der Zugänge und das vorverarbeiten von Mails bevor sie konvertiert werden.

Die Filter Datenbank oder Datei erlaubt die komplette Steuerung der Gateway Optionen mittels auf Basis von Kriterien wie Absender, Empfänger, Keywords etc. Die Filter Funktionen sind ein integraler Bestandteil der Basic Services und der Interface Komponenten.

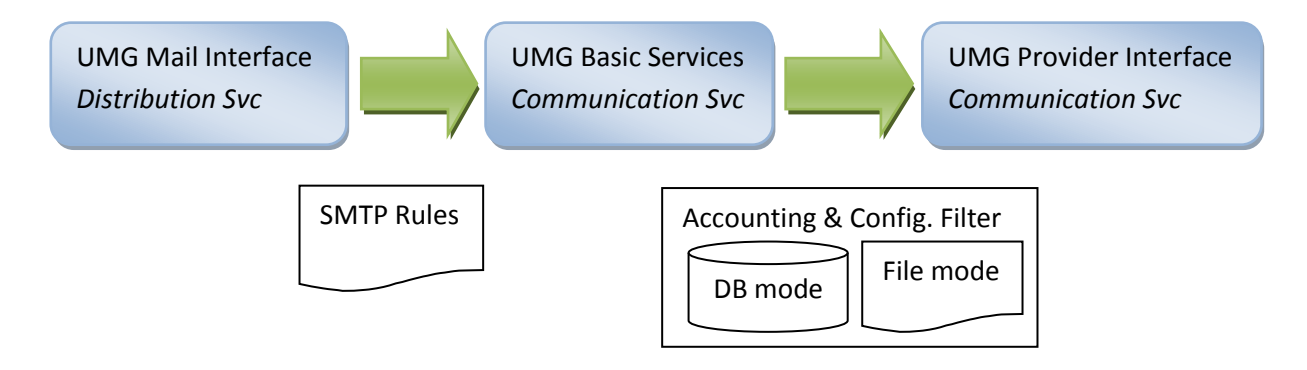

# <span id="page-3-2"></span>**Accounting, Filter and Exception Rules File**

Mit diesem Filter kann der komplette Gateway je nach Wunsch, Domäne, Mandant oder Kunde individuell konfiguriert werden. Die Filter Verarbeitung kann dabei von Hand direkt in der Filter Datei oder mit dem mitgelieferten Filtermanager Tool durchgeführt werden.

# <span id="page-3-3"></span>**Einleitung**

Alle Kommentare beginnen mit \$ und können auch hinter aktiven Zeilen stehen Aktive Zeile beginnen mit # Parameter-Trennzeichen ; Zeile; Zeichen wird mit ^1 maskiert

# <span id="page-3-4"></span>**Aufteilen von Filter Dateien**

Ab der Version 5 ist es möglich mehrere Filter Dateien zu verwalten (beispielsweise eine für jeden Kunden). Die Include Dateien werden in der normalen Filterdatei vermerkt. Der Gateway verbindet intern alle Filterdateien zu einer Master Liste.

Die Zeile: #@<Filter Datei >;

Liest an dieser Stelle den Inhalt der <Filter Datei> ein.

### <span id="page-4-0"></span>**Funktionsweise von Filter Regeln**

Jede Zeile welche mit einem # beginnt ist eine Regel. Alle Regeln werden in der Reihenfolge von oben nach unten abgearbeitet. Trifft eine Regel zu, ist der Vorgang beendet (First Match).

### <span id="page-4-1"></span>**Ausnahmen:**

bei den folgenden Regeln wird die Suche nicht abgebrochen

- $\bullet$  Filter Include Regeln: #@...
- Konfigurationsregeln (Option: CO:1)

### <span id="page-4-2"></span>Format der Zeile

**#<Name>;<SearchFor>;<KeyCase>;<SearchAlign>;<SearchField>;<LimitMessagesPerDay>;**

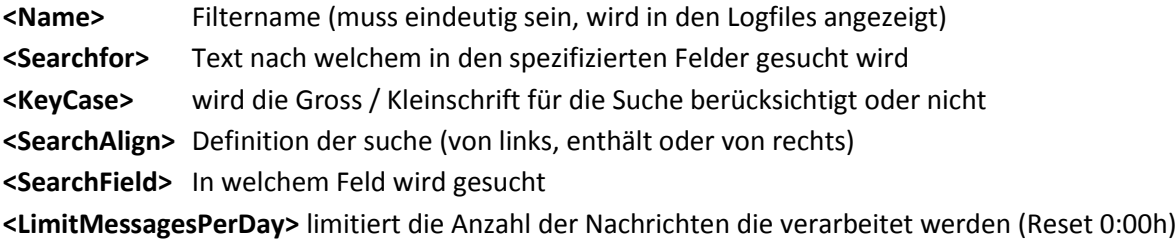

## <span id="page-4-3"></span>**Werte**

### **<KeyCase>**

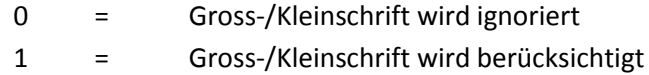

#### **<SearchAlign>**

- 1 = Suchen nach Übereinstimmung für den Beginn des Textes (Links)
- 2 = Suchen nach enthalten des Textes
- 3 = Suchen nach Übereinstimmung für den Schluss des Textes (Rechts)

#### **<SearchField>**

- 1 = Suchen im Feld: **FROM** (smtp-from)
- 2 = Suchen im Feld: **TO** (Ziel Nummer)
- 3 = Suchen im Feld: **SUBJECT** (Betreff)
- 4 = Suchen im Feld: **Message Body** (Nachrichten Text)
- 5 = Suchen im Feld: **Destination DOMAIN** (Ziel Domäne ohne angabe von @)
- 6 = Suchen im Feld: **UID** (User ID entspricht der UID von user.ini)
- 7 = Suchen im Feld: **X-Sender** (X-Header von SMTP Service)

#### **<LimitMessagesPerDay>**

- 0 = Keine Limite (nicht empfohlen)
- >0 = Wert entspricht erlaubte Anzahl Nachrichten pro Tag
- -1 = Nicht erlaubt -> Blacklist

# <span id="page-5-0"></span>**Optionale Parameter**

Können in beliebiger Anzahl an die Basic Parameter angehängt werden. Jeder Paramter beginnt dabei mit zwei Buchstaben, dem : Zeichen und dem folgenden Wert. Abgeschlossen wird der Parameter mit mit einem ;

Beispiel für das setzen des SMS-Absenders auf den Wert: -Beispiel-OR:-Beispiel-;

# Alle Parameter entsprechen exakt den im Kapitel "Optionen und Parameter" des Dokumentes **"Schnittstellen – Universal Mobile Gateway …" beschriebenen Parameter.**

Zusätzlich dieser allgemeinen Parameter gibt es noch Steuerungsspezifische Paramter:

## <span id="page-5-1"></span>**Konfigurationsregel CO:1;**

Ist dieser Parameter gesetzt, werden beim zutreffen der Suche die Optionen auf einen Initialwert gesetzt und trotzdem mit der Verarbeitung der nachfolgenden Rules fortgefahren. Der Tageslimit

Beispiele

### **\$ Globale Konfigurationen**

Eintrage wird nicht berücksichtigt.

#GlobFlt1;sms.umgateway.com;0;2;5;0;CO:1;RE:1;OR:umgateway ; \$ set Default limit + Options (Send allways REPLY's and Originator: 'umgateway ')

#GlobFlt2;smsnd.umgateway.com;0;2;5;0;CO:1;RE:0;OR:ND-umgateway; \$ set Default limit + Options (Send never REPLY's and Originator: 'ND-umgateway')

### **\$ Individuelle Filter**

#IndTstFlt1;test@umgateway.com;0;2;1;50;O:+41771234567; \$ Limit to 50 msg/day + Option O:<Originator>

#IndTstFlt2;791234567;0;3;2;50;O:+41791234567; \$ Limit to 50 msg/day + Option O:< Originator>

#IndTstFlt3;cool@yourdomain.com;0;2;1;5;O:+41771234567; \$ Limit to 5 msg/day + Option O:<Originator>

## **\$ Individual Filter used together with user.ini -> uID = 10**

#CustTstFlt1;10;0;1;6;500;O:Customer10; \$ Limit to 500 msg/day + Option O:

## **\$ Customer Filter (use the <FROM Domain or Account> Field)**

#CustTstFlt2;@umgateway.ch;0;2;1;500;O:Customer1; \$ Limit to 500 msg/day + Option O:

### **\$ Destination Filter (use the <Destination Domain> Field)**

#GlobTstFlt1;t1.umgateway.ch;0;2;5;0;O:abcdefghij; \$ No limit + Option O:<Originator> : 'abcdefghij'

#GlobTstFlt2;t2.umgateway.ch;0;2;5;0;M: txt appended; \$ No limit + Option M:<MsgAddon> : ' txt appended'

#GlobTstFlt3;t3.umgateway.ch;0;2;5;0;R:1; \$ No limit + Option R:<SMTPReply> : OFF (default is ON)

#GlobTstFlt4;t4.umgateway.ch;0;2;5;0;S:1; \$ No limit + Option S:<SendFromInMessage> : OFF (default is ON)

#GlobTstFlt5;t5.umgateway.ch;0;2;5;0;x:4; \$ No limit + Option X:Extended Multi SMS : max 4

### **\$ Last rule deny all recipient**

#GlobDeny;@;0;3;1;0; \$ If active - only recipients with a valid rule are allowed!

# <span id="page-7-0"></span>**SMTP Rules Datei**

Die Sektion-Kennung ist jeweils innerhalb der eckigen Klammern []. Kommentar Zeilen beginnen mit einem Ausrufezeichen.

### <span id="page-7-1"></span>**Einleitung**

Alle Regeln basieren auf Text-Suche (search pattern) und sind Gross-/Kleinschrift-Unempfindlich (case insentitive)

# Suche

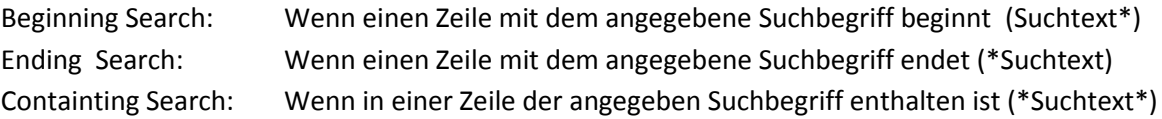

## <span id="page-7-2"></span>**Sektionen**

### <span id="page-7-3"></span>**[ALLOW-FROM-DOMAIN]**

```
! FORMAT:<PARAM1>;
! <PARAM1> = search text
! 
      Search Pattern: <Ending Search>
!
! EXAMPLE:
! Allow all users of the domain: dom.ch
@dom.ch;
```
#### <span id="page-7-4"></span>**[DENY-FROM-DOMAIN]**

```
! FORMAT:<PARAM1>;
! <PARAM1> = search text
! 
      Search Pattern: <Ending Search>
!
! EXAMPLE:
! Deny access to all user: 
usr@dom.ch
```
#### <span id="page-7-5"></span>**[REPLACE-TEXT]**

```
! FORMAT:<PARAM1>;<PARAM2>;<PARAM3>;
! <PARAM1> = Search Field
! 0 = Subject (Line Mode)
1 = \text{Body} \qquad \qquad \text{(Full Text Mode)}! <PARAM2> = Search Text
! <PARAM3> = Replace Text
! Search Pattern: <Exact Search>
!
! EXAMPLE:
! replace all the words "Gateway" with the word "GATEWAY"
0; Gateway ; GATEWAY ;
```
#### <span id="page-8-0"></span>**[SPAM-FILTER-RULES]**

```
! Format:<PARAM1>;<PARAM2>;<PARAM3>;
! <PARAM1> = search field
!
! Decoded body search (after preprocessor) / Undecoded header search
! 0 = Mail destination/address - case insensitive (containig string, complete text)
! 1 = Only mail header - case insensitive (containig string, complete text)
! 2 = Only mail header - case sensitive (containig string, complete text)
! 3 = Only decoded body - case insensitive (containig string, complete text)
! 4 = Only decoded body - case sensitive (containig string, complete text)
! 5 = Decoded Body and header - case insensitive (containig string, complete text)
! 6 = Decoded Body and header - case sensitive (containig string, complete text)
!
! Undecoded body Search (RAW SMTP ASCI)
! 7 = Unencoded body - case insensitive (containig string, complete text)
! 8 = Unencoded body - case sensitive (containig string, complete text)
!
! <PARAM2> = Search exression
! <PARAM3> = Rule Action
! \t1 = \text{delete}! 2 = move to spam
! 3 = declare "COPY TO"
! 4 = declare "distribution list"
! EXAMPLES
! move the mails with Subject: "Read: WG: Hotelreservation" to the SPAM Folder
2;Subject: Read: WG: Hotelreservation;2;
! Move all Mails containing the destination address 790001122 to the SPAM FOLDER
! (The complete Message containing this phone to SPAM FOLDER!)
0:790001122@sms.:2;
! search for the phrase "buy viagra "
! in the undecoded body and delete the message without any reply to the originator
7; buy viagra ; 1;
[FILTER-ADDRESSES]
! Remove target addresses from E-Mail
! This is the best way if a customer wants to remove the phone number from this service
```

```
!
! FORMAT:<PARAM1>;
! <PARAM1> = search text
! Search Pattern: <Containig Search>
!
! Example:
! remove the recipient containing the number 790001122 from the mail
790001122;
```